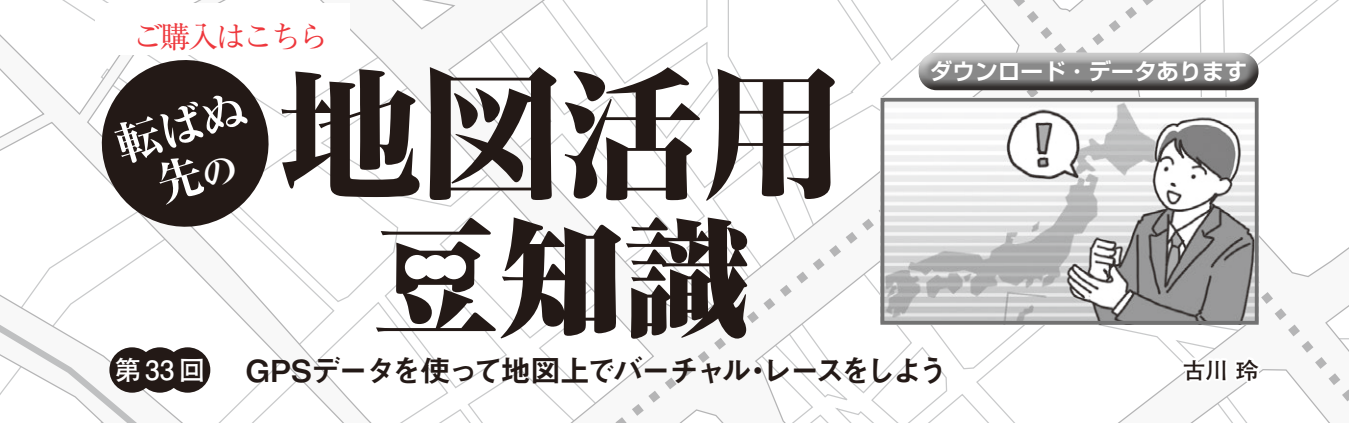

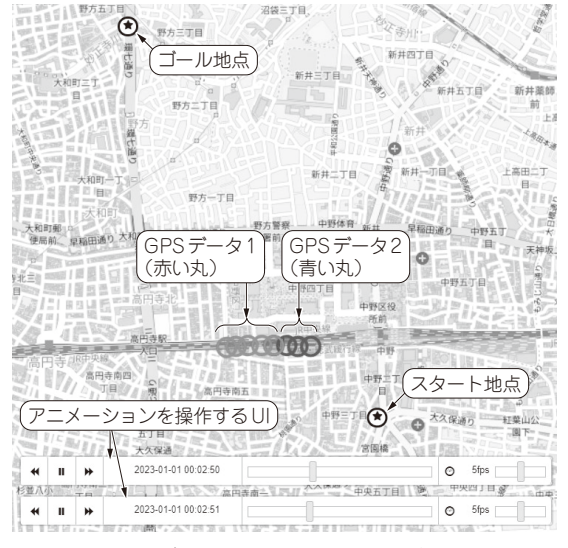

**図1 2つのGPSデータを使ってスタートからゴールまでレース をし,それをアニメーションで表示する**

 これまで筆者はGPSで記録した移動の軌跡を地図 上にプロットする方法を紹介してきました.今回は, 移動のアニメーションを地図上に表示する方法を紹介 し,このアニメーション表示を応用して,2つのGPS データを使ったバーチャル・レースをしてみます.

### ● アニメーション表示のメリット

移動をアニメーションで表現すると,時間的な動き が分かりやすくなります.他にも例えば,今回のよう に同じルートを移動したデータを時間的に重ね合わせ てアニメーションで表示すると,仮想的な競争を楽し むこともできます.

 これは,レース・ゲームなどでプレイヤが操作する 画面に過去に走行した記録のリプレイを重ねて表示し て,競わせてくれるゴースト機能と少し似ています.

# **レースに必要な情報と動作環境**

## ● スタートとゴールの緯度 /経度をもとにレース する

今回はスタート地点とゴール地点の緯度と経度を決 め,スタート地点とゴール地点を通過した2つのGPS データを読み込み,仮想的なレースを行うアニメー ションを表示してみます.

これらのイメージは**図1**です.スタート地点から ゴール地点まで、赤い○と青い○が移動します. 地図 画面の下には,アニメーションを操作するUIが表示 されます.

### ● 使用するライブラリ

地図ライブラリfoliumと,TimeStampedGeoJson プラグインを使い,位置と時間を保持したGeoJson データを地図上に配置することで,このようなアニ メーションが表示される地図を作成します.

#### ● Colabでも試せる

他にも,以下のURLにアクセスすると,

https://colab.research.google.com/ drive/14ui8KTLn-QzsceYd2q4v6L6vbaFA gb9D?usp=sharing

Google Colaboratry (以降, Colab) でも試すことが できます.

その際には、Google Driveをマウントして、drive/ Mydriveの 下 に2つ のGPSデ ータgpsdata1.txt とgpsdata2.txtを置く必要があります.

 上記URLと2つのGPSデータは,本誌ウェブ・ペー ジから入手できます.

https://www.cqpub.co.jp/interface/ download/contents.htm

**GPSデータの取得**

動作確認用のGPSデータは,スマートフォン用の

176 第21回 ロボットや自動車が自動運転に使うセンサと地図(2021年10月号)<br>176 第81回 ロバロのメータが理学会の日常では、オーセットスティ(2017年1月日) 第20回 ついに使えるようになった国土交通省の3D地図データ(2021年9月号) 第22回 QGISのバッチ処理機能で3D地図データを一括取り込み(2021年11月号)